# EVE ComVida Software

## ComVida Application Suite 5.1.10

#### What's New - Clarifications

#### December 2019

It's that time of year, everything starts feeling rushed and evidently, when we wrote the What's New document for the 5.1.10 update, we missed the boat on a couple of features. We'd like to clarify them here.

### Scheduling

#### Vacant Shifts in Shifts to be Filled

The full Notification dialog will now be displayed when a Message is sent, giving schedulers the opportunity to update the Vacant Shift information before sending it to the employees. (#3205)

This change will mean more clicks to send a Vacant Shift Notification to a group of employees, but it also gives the scheduler more control over the Notification itself and any text entered in the Notification Description will be included with the Message that gets sent to the employees.

To quickly move through the Notification dialog and send the message:

- 1. Enter any ex text in the Notification' **Description**.
- 2. Check the Cr **Message** box the bottom dialog.
- 3. Click OK to r the Send Me dialog.

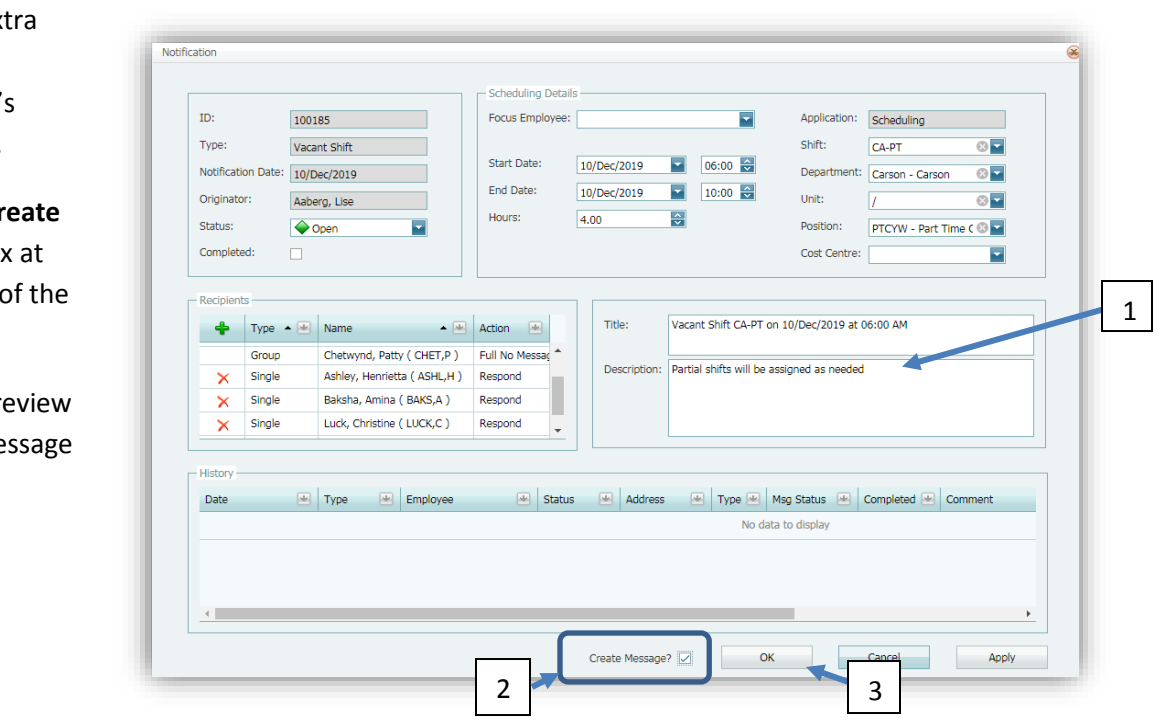

- 4. In the Send Message dialog, click **Send** to send the message.
- 5. After reviewing the results, click **Close** to close the Send Message dialog.

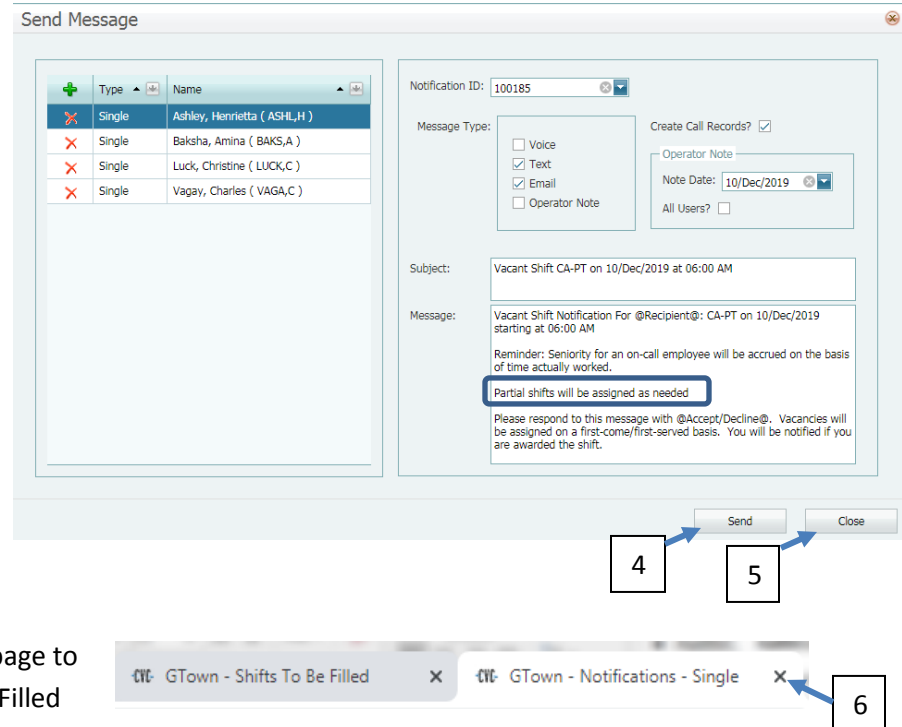

6. Close the Notifications p refresh the Shifts To Be page with the Last Contacted details.

#### Payroll

#### *\*\*New\*\** PIER Check Tool

The new **CPP Exempt Date** will be added to the Payroll **Dates** page in Payroll. This new field should be completed for any employees that choose to take an early exemption. Note that as of this release, the new date will not be used in the Calculate Period – it is only used in the PIER Check to prevent employees from being flagged for under-paid CPP. (#3094)